#### 418382 สภาพแวดล้อมการทำงานคอมพิวเตอร์กราฟิกส์ การบรรยายครั้งที่ 6

ประมุข ขันเงิน pramook@gmail.com

#### MOUSE INPUT

### การติดต่อกับเมาส์ด้วย GLUT

- ดักการกดปุ่ม
	- $-$  glutMouseFunc(...)
- $\bullet$  ดักการเคลื่อนที่ของ mouse
	- $-$  glutMotionFunc(...)
	- glutPassiveMotionFunc(...)

# glutMouseFunc

- glutMouseFunc(void (\*f)(int, int, int, int))
	- $-$  ฟังก์ชัน  $f$  จะถูกเรียกทุกๆ ครั้งที่มีการ  $(1)$  กดปุ่มเมาส์  $(2)$  ปล่อยปุ่ม  ${\sf mouse}$
- Argument ของ f มีดังต่อไปนี้
	- ตัวแรกแสดงปุ่มที่กด มีได้สามค่า
		- **GLUT LEFT BUTTON**
		- **GLUT RIGHT BUTTON**
		- · GLUT\_MIDDLE\_BUTTON
	- ตัวที่สองแสดงว่าปุ่มถูกกดหรือถูกปล่อย มีได้สองค่า
		- · GLUT\_DOWN แสดงว่าปุ่มถูกกด
		- GLUT\_UP แสดงว่าปุ่มถูกปล่อย

– ตัวที่สามและตัวที่สี่คือตำแหน่ง x และ y ใน screen space ของเมาส์

#### ตัวอย่าง

```
void mouse(int button, int state, int x, int y)
\{if (button == GLUT_LEFT_BUTTON)printf("Left mouse button");else if (button == GLUT_RIGHT_BUTTON)printf("Right mouse button");else if (button == GLUT_MIDDLE_BUTTON)printf("Middle mouse button");if (state == GLUT_DOWN)printf(" is clicked");else if (state == GLUT_UP)printf(" is released");printf(" at (%d, %d)\n", x, y);}
```
#### ตัวอย่าง (ต่อ)

```
int main(int argc, char **argv)
{glutInit(&argc, argv);glutInitDisplayMode(GLUT_RGBA | GLUT_DOUBLE | GLUT_DEPTH);
```

```
glutMouseFunc(mouse);
```

```
glutMainLoop();return 0;
```
:

:

```
}
```
### โปรแกรมคลิกแล้วเกิดจุดบนหน้าจอ

- เวลาคลิกเมาส์ปุ่มซ้ายแล้วจะเกิดจุดสีเขียวบนหน้าจอ
- $\bullet$  เก็บจุดที่คลิกเอาไว้ใน vector ชื่อ points

```
struct Point {
   float x, y;Point(float _x, float _y) {X = X;
        y = y;}<br>}
};
```
vector<Point> points;

### โปรแกรมคลิกแล้วเกิดจุดบนหน้าจอ (ต่อ)

 $\bullet$  เวลาคลิกเมาส์ปุ่มซ้ายให้เพิ่มจุดเข้าใน <code>points</code>

}

```
void mouse(int button, int state, int x, int y)
{if (button == GLUT_LEFT_BUTTON && state == GLUT_DOWN) {if (x < 0 \mid x > screenWidth) return;
        if (y < 0 || y > screenHeight) return;float xx = 2*(x * 1.0f / \text{screenWidth}) - 1;float yy = 2^*((screenHeight - y) * 1.0f / screenHeight) - 1;
        points.push_back(Point(xx,yy));glutPostRedisplay();}
```
### โปรแกรมคลิกแล้วเกิดจุดบนหน้าจอ (ต่อ)

```
• เวลาวาดรูปก็ให้วาดจุดทั้งหมดที่เก็บไว้
```

```
void display(){glClearColor(0,0,0,0);glClear(GL_COLOR_BUFFER_BIT | GL_DEPTH_BUFFER_BIT);glColor3f(0,1,0);glPointSize(3.0f);glBegin(GL_POINTS);for(int i=0;i<(int)points.size();i++)
        glVertex2f(points[i].x, points[i].y);glEnd();glutSwapBuffers();
```
}

# glutMotionFunc

- glutMotionFunc(void (\*f)(int, int))
	- ถูกเรียกหลักจากผู้ใช้กดปุ่มเมาส์แล้ว เมาส์เปลี่ยนตำแหน่ง
	- Argument ของ f คือพิกัด x และ y ของ mouse ใน screen space

#### ตัวอย่าง

```
void motion(int x, int y)
{printf("Mouse is at position (%d, %d).\n", x, y);}int main(int argc, char **argv)
{glutInit(&argc, argv);glutInitDisplayMode(GLUT_RGBA | GLUT_DOUBLE | GLUT_DEPTH);:::glutMotionFunc(motion);glutMainLoop();return 0;}
```
- มีตัวแปร bool ชื่อ follow ไว้เก็บว่าตอนนี้ลูกบอลจะวิ่งตามเมาส์ หรือเปล่า
- เก็บจุดศูนย์กลางของลูกบอลไว้ในตัวแปร CX และ CY
- $\bullet$  เก็บตำแหน่งของเมาส์ไว้ที่  $\textsf{m}\textsf{x}$  และ  $\textsf{m}\textsf{y}$

```
โปรแกรมลูกบอลวิ่งตามเมาส์เมื่อคลิกค้าง (ต่อ)
```

```
void animate(int id)
{if (follow){float vx, vy;float dx = mx - cx;float dy = my - cy;
         float l = sqrtf(dx * dx + dy * dy);if (l < 0.000001f) { vx =
0; vy =
0; }if (I < 0.05f) { vx = dx; vy = dy; }
                                           หาการขจัดและขนาดของการขจัด
         else { vx = 0.05f*dx / I; vy = 0.05f*dy / I; }
         CX += VX; CV += VV;
         if (cx < -1) cx = -1; if (cx > 1) cx = 1;
         if (cy < -1) cy = -1; if (cy > 1) cy = 1;
   }glutPostRedisplay();glutTimerFunc(INTERVAL, animate, 0);}
```

```
void animate(int id)
{if (follow){float vx, vy;float dx = mx - cx;
         float dy = my - cy;
         float l = sqrtf(dx * dx + dy * dy);if (l < 0.000001f) { vx =
0; vy =
0; } %#$(+)(	

         if (I < 0.05f) { vx = dx; vy = dy; }
                                                 ถ้าลูกบอลอยู่ที่เดียวกับเมาส์แล้วก็
         else { vx = 0.05f*dx / I; vy = 0.05f*dy / I; }
         CX += VX; CV += VV;
         if (cx < -1) cx = -1; if (cx > 1) cx = 1;
         if (cy < -1) cy = -1; if (cy > 1) cy = 1;
   }glutPostRedisplay();glutTimerFunc(INTERVAL, animate, 0);}
```

```
void animate(int id)
{if (follow){float vx, vy;float dx = mx - cx;
          float dy = my - cy;
          float l = sqrtf(dx * dx + dy * dy);if (l < 0.000001f) { vx =
0; vy =
0; }if (I < 0.05f) \{ \text{ vx} = \text{dx}; \text{ vy} = \text{dy}; \}ถ้าลูกบอลอยู่ใกล้มากก็ให้
                                                    ความเร็วของลูกบอลมีค่าเท่ากับ
          else { vx = 0.05f*dx / I; vy = 0.05f*dy / I; }
          CX += VX; CV += VV;
          if (cx < -1) cx = -1; if (cx > 1) cx = 1;
          if (cy < -1) cy = -1; if (cy > 1) cy = 1;
   }glutPostRedisplay();glutTimerFunc(INTERVAL, animate, 0);}การขจัด (ซึ่งมีค่าน้อยมาก)
```

```
void animate(int id) {
   if (follow) \{float vx, vy;
         float dx = mx - cx;
                                                มีเช่นนั้นให้ลูกบอลมีอัตราเร็ว
         float dy = my - cy;
                                                 0.05 หน่วยและมีความเร็วพุ่งไป
         float I = sqrtf(dx * dx + dy * dy);if (1 < 0.000001f) { vx = 0; vy = 0; }
                                                 ยังตำแหน่งของเมาส์
         if (l < 0.05f) { vx = dx; vy = dy; }
         else { vx = 0.05f^*dx / I; vy = 0.05f^*dy / I; }
         CX += VX; CV += VV;
         if (cx < -1) cx = -1; if (cx > 1) cx = 1;
         if (cy < -1) cy = -1; if (cy > 1) cy = 1;
   \}glutPostRedisplay();
   glutTimerFunc(INTERVAL, animate, 0);
\}
```

```
void animate(int id)
{if (follow){float vx, vy;float dx = mx - cx;
         float dy = my - cy;
         float l = sqrtf(dx * dx + dy * dy);if (l < 0.000001f) { vx =
0; vy =
0; }if (I < 0.05f) { vx = dx; vy = dy; }
         else { vx = 0.05f*dx / I; vy = 0.05f*dy / I; }
         CX + = VX; CV + = VY;
         if (cx < -1) cx = -1; if (cx > 1) cx = 1;
         if (cy < -1) cy = -1; if (cy > 1) cy = 1;
   }glutPostRedisplay();glutTimerFunc(INTERVAL, animate, 0);}ทำให้ลูกบอลเคลื่อนที่
```

```
void animate(int id)
{if (follow){float vx, vy;float dx = mx - cx;
         float dy = my - cy;
         float l = sqrtf(dx * dx + dy * dy);if (l < 0.000001f) { vx =
0; vy =
0; }if (I < 0.05f) { vx = dx; vy = dy; }
         else { vx = 0.05f * dx / I; vy = 0.05f * dy / I; }
         CX += VX; CV += VV;
         if (cx < -1) cx = -1; if (cx > 1) cx = 1;
         if (cy < -1) cy = -1; if (cy > 1) cy = 1;
   }glutPostRedisplay();glutTimerFunc(INTERVAL, animate, 0);}กันลูกบอลตกขอบ
```
- $\bullet$  เมื่อผู้ใช้คลิก ให้เปลี่ยน  $\sf follow$  เป็น  $\sf true$
- $\bullet$  ี เมื่อผู้ใช้ปล่อย <code>mouse</code> ให้เปลี่ยน follow เป็น false

```
void mouse(int button, int state, int x, int y) \{if (state == GLUT_DOWN) \{follow = true;setTarget(x,y);glutPostRedisplay();}elsefollow = false;}
```
 $\bullet \hspace{0.1in}$  setTarget(int x, int y) มีไว้เซต mx และ my ให้ตรงกับตำแหน่งของ mouse

```
void setTarget(int x, int y)
\{if (x < 0 \mid x > screenWidth) return;
  if (y < 0 || y > screenHeight) return;mx = 2*(x * 1.0f / screenWidth) - 1;my = 2*(\text{(screenHeight - y)} * 1.0f / \text{screenHeight}) - 1;}
```
• ฟังก์ชันที่ให้ glutMotionFunc มีหน้าที่เรียก setTarget เพื่อ เซต **mx** และ **my** เมื่อเมาส์เคลื่อนที่

```
void motion(int x, int y)
\{setTarget(x,y);\}
```
## glutPassiveMotionFunc

- glutPassiveMotionFunc(void (\*f)(int, int))
	- ถูกเรียกเมื่อเมาส์เคลื่อนที่ แม้ไม่ได้การกดปุ่มเมาส์ก็ตาม
	- Argument ทั้งสองของฟังก์ชัน f คือพิกัด x และ y ใน screen space ของเมาส์

#### ตัวอย่าง

```
void passive_motion(int x, int y)
\{printf("Mouse is at position (%d, %d).\n", x, y);} int main(int argc, char **argv)
{glutInit(&argc, argv);glutInitDisplayMode(GLUT_RGBA | GLUT_DOUBLE | GLUT_DEPTH);:::glutPassiveMotionFunc(passive_motion);glutMainLoop();return 0;}
```
# โปรแกรมลูกบอลวิ่งตามเมาส์

· เหมือนกับโปรแกรมที่แล้ว แต่ไม่มีตัวแปร follow และใช้ glutPassiveMotionFunc แทน

```
void passive motion(int x, int y)
\{setTarget(x,y);
\}
```

```
โปรแกรมลูกบอลวิ่งตามเมาส์ (ต่อ)
```
void animate(int id) {

}

```
float vx, vy;float dx = mx - cx;
float dy = my - cy;
float l = sqrtf(dx * dx + dy * dy);if (I < 0.000001f) { vx = 0; vy = 0; }
if (I < 0.05f) { vx = dx; vy = dy; }
else { vx = 0.05f^*dx / I; vy = 0.05f^*dy / I; }
cx += vx; cy += vy;if (cx < -1) cx = -1; if (cx > 1) cx = 1;
if (cy < -1) cy = -1; if (cy > 1) cy = 1;
glutPostRedisplay();glutTimerFunc(INTERVAL, animate, 0);
```
#### ARCBALL ROTATION

### **Arcball Rotation**

- ทำให้ผู้ใช้สามารถ "หมุน" โมเดล อย่างเป็นธรรมชาติ
- คิดว่ามีทรงกลมอยู่ตรงกลางฉาก
- ผู้ใช้คลิกจุดบนทรงกลม แล้วลากจุดบนทรงกลมนั้น ทำให้เกิดการหมุน

#### **Arcball Rotation**

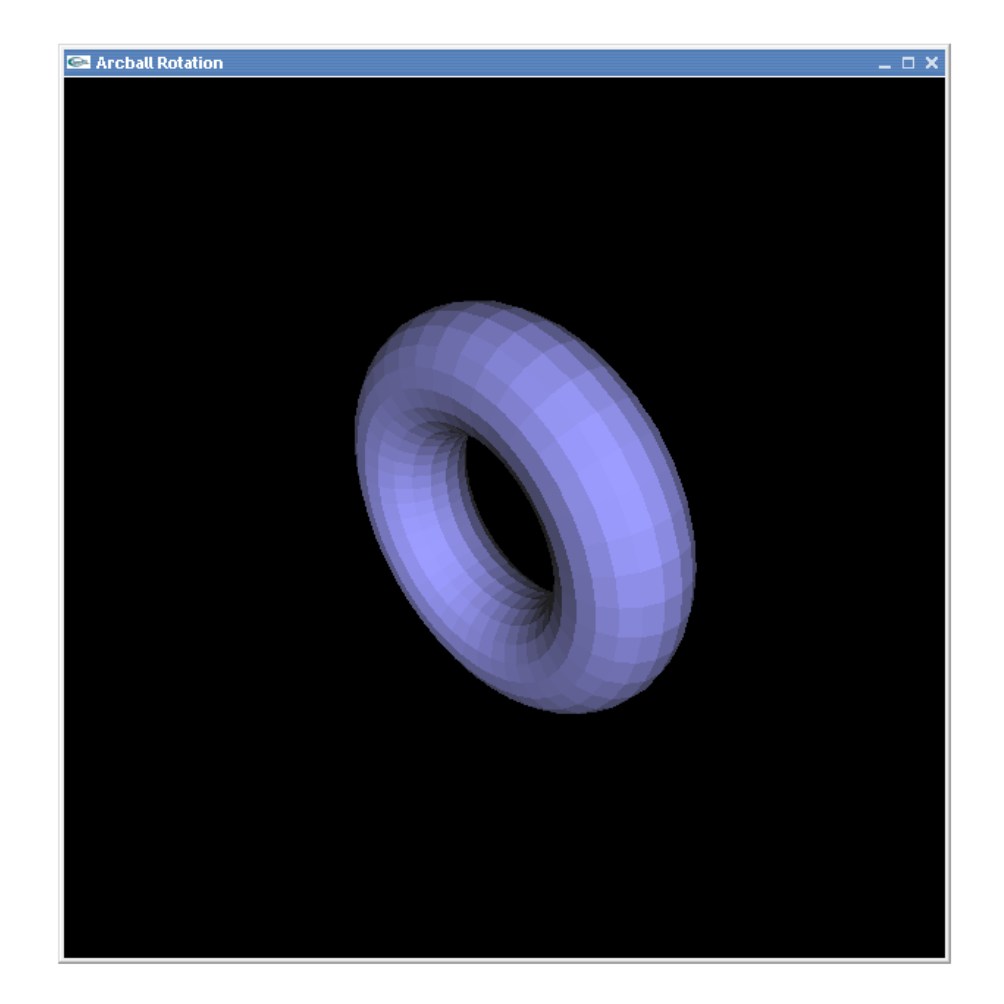

### Arcball Rotation (210)

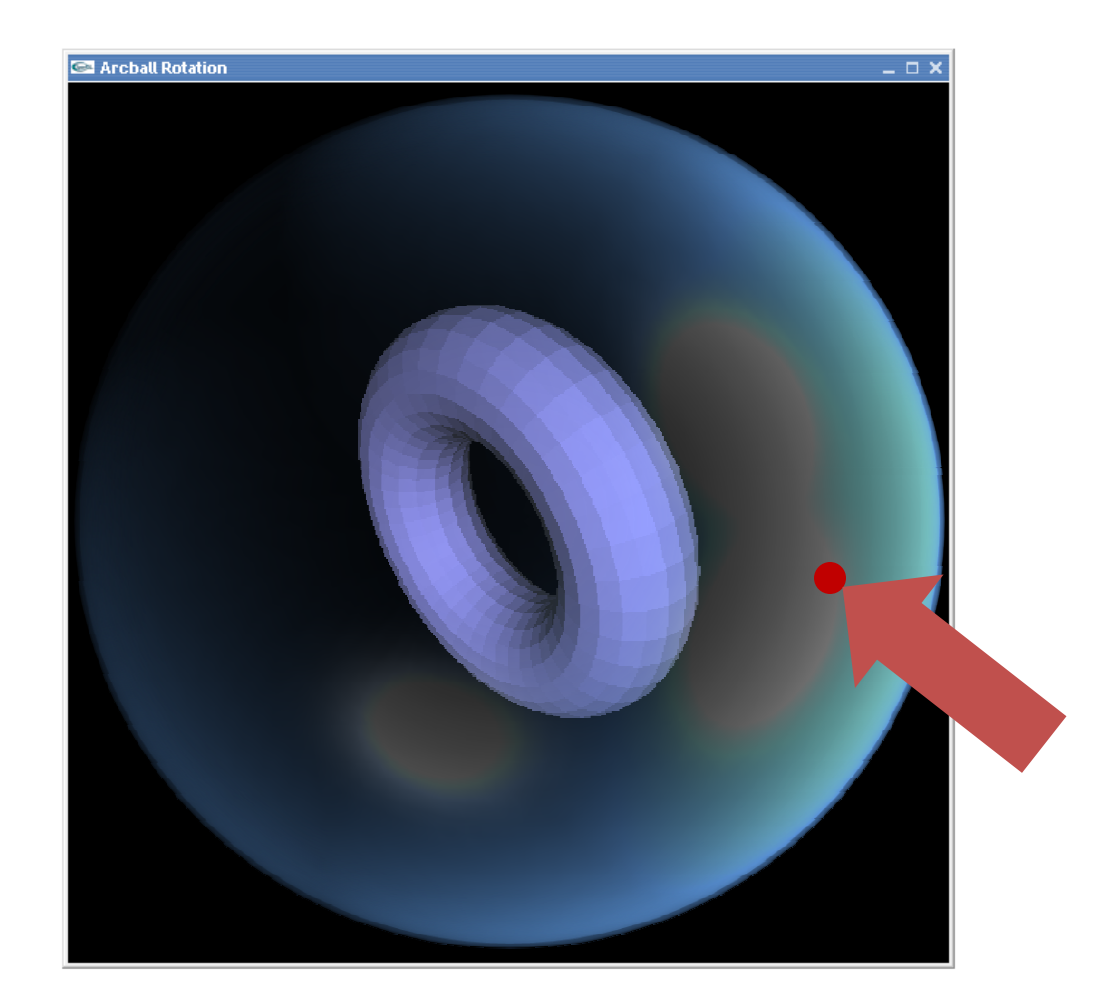

### Arcball Rotation (210)

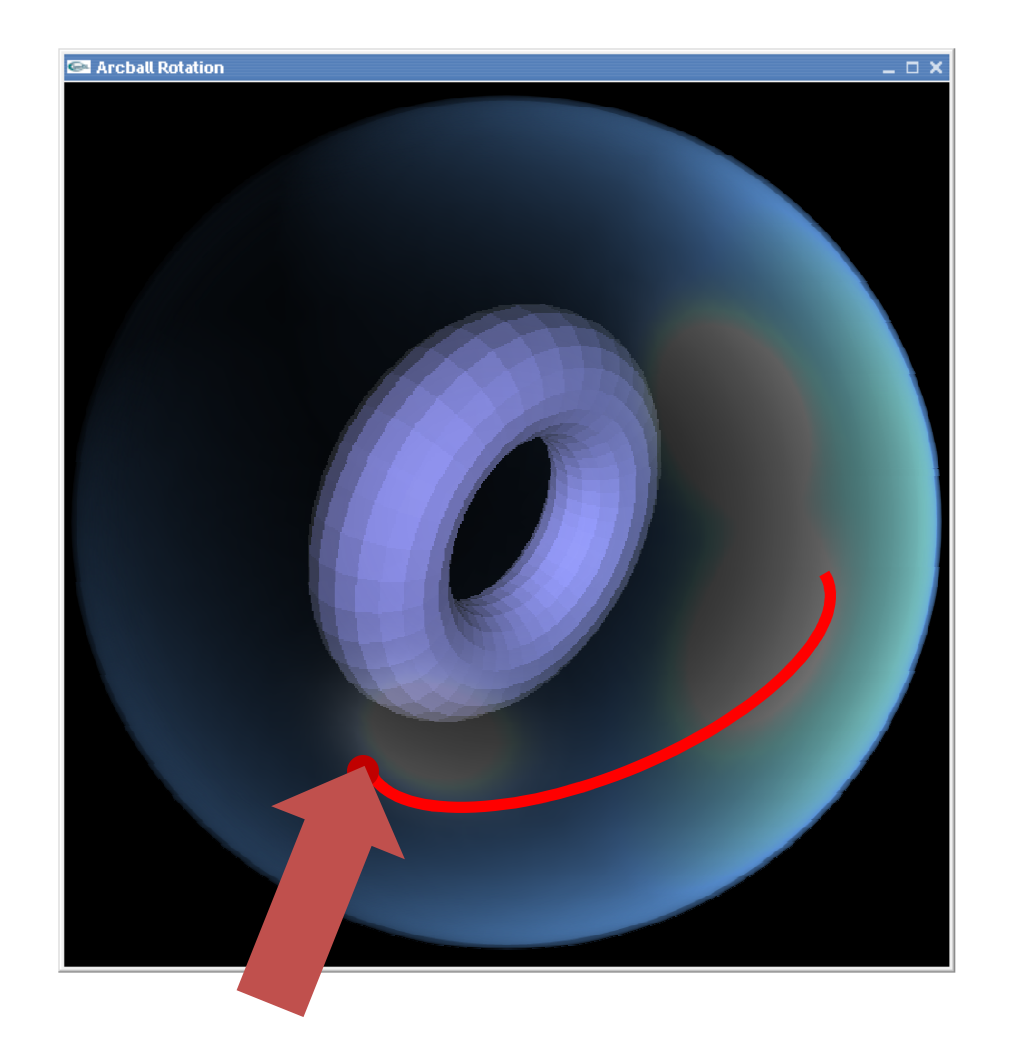

### Arcball Rotation (pia)

- $\bullet$  เวลาแสดงผล เก็บ rotation matrix เอาไว้
- rotation matrix เป็น matrix ขนาด 4x4
- $\bullet$  เก็บได้ด้วย  $\textsf{array}$  ของจำนวน  $16$  ตัว
- $\bullet$  OpenGL เก็บ matrix โดยเรียงตัวเลขแบบ column major
- กล่าวคือ สมมติเ ราใช้ **double m[16]** เก็บมัน ตัวเลขจะเรียงแบบ  $\Xi^2$

$$
\begin{pmatrix} m[0] & m[4] & m[8] & m[12] \\ m[1] & m[5] & m[9] & m[13] \\ m[2] & m[6] & m[10] & m[14] \\ m[3] & m[7] & m[11] & m[15] \end{pmatrix}
$$

### Arcball Rotation (ต่อ)

- เราเก็บ rotation matrix ปัจจุบันไว้ใน double current Rotation [16];
- เวลาวาดโมเดลก็นำ currentRotation ไปคูณกับ modelview matrix ก่อนด้วยคำสั่ง glMultMatrixd
- การคูณนี้ทำหลังจากคูณ modelview matrix ด้วย view matrix แล้ว

#### Arcball Rotation (pia)

```
void display()\{glClearColor(0,0,0,0);glClear(GL_COLOR_BUFFER_BIT | GL_DEPTH_BUFFER_BIT);glMatrixMode(GL_MODELVIEW);glLoadIdentity();
```

```
gluLookAt(0,0,5,0,0,0,0,1,0);
```

```
glMultMatrixd(currentRotation);drawSomething();
```

```
glutSwapBuffers();
```
}

# ถ้าฝู้ใช้คลิกตรงนี้ มันตรงกับจุดไหนของทรงกลม?

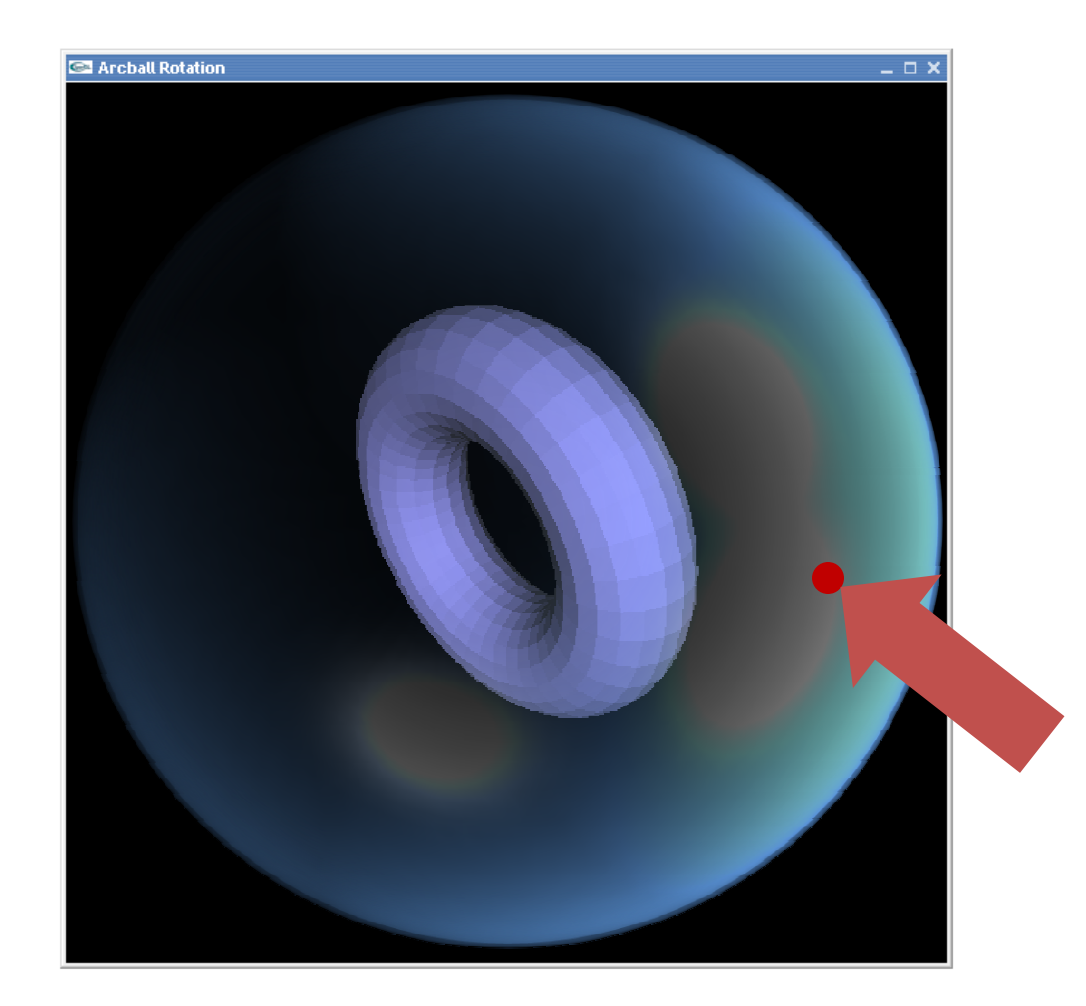

# ถ้าผู้ใช้คลิกตรงนี้ มันตรงกับจุดไหนของทรงกลม? (ต่อ)

- เวลาคลิก เรารู้ screen space coordinate (x,y) ของเมาส์
- เพื่อความง่าย เรากำหนด object space ของทรงกลม

 $-$  ทรงกลมมีรัศมี  $1\,$ 

- $-$  ตรงกลางหน้าจอคือจุด  $(0,0,0)$
- ขอบซ้ายของหน้าต่าง  $x = -1$ , ขอบขวา  $x = 1$
- ขอบล่างของหน้าต่าง  $y = -1$ , ขอบบน  $y = 1$
- ดังนั้นได้ว่า ถ้า x และ y ลือพิกัดใน object space ของ sphere

$$
x_s = 2\frac{x}{w} - 1
$$

$$
y_s = 2\frac{h - y}{h}
$$

# ถ้าผู้ใช้คลิกตรงนี้ มันตรงกับจุดใหนของทรงกลม? (ต่อ)

- แล้ว Z เท่ากับเท่าไหร่?
- สมการวงกลม  $x_s^2 + y_s^2 + z_s^2 = 1$  ดังนั้น  $z_s = \sqrt{1 x_s^2 + y_s^2}$
- $\bullet$  แต่ว่า  $x_s^2 + y_s^2$  อาจมีค่ามากกว่า  $\bm{1}$  ได้!

$$
- \;|\text{นกรณีนี้ให้เจาให้  $z_{\text{s}} = 0$
$$

— แล้วเซต

$$
x_s = \frac{x_s}{\sqrt{x_s^2 + y_s^2}}
$$

$$
y_s = \frac{y_s}{\sqrt{x_s^2 + y_s^2}}
$$
```
ถ้าผู้ใช้คลิกตรงนี้ มันตรงกับจุดไหนของทรงกลม? (ต่อ)
```

```
void onSphere(double p[], int x, int y)
\{double xs = 2*(x * 1.0 / screenWidth) - 1;double ys = 2^*((screenHeight - y) * 1.0 / screenHeight) - 1;
    double l = xs*xs + ys*ys;if (1 > 1)xs /= sqrt(l);
          ys /= sqrt(l);
          I = 1;
    \}double zs = sqrt(1 - |*|);p[0] = xs; p[1] = ys; p[2] = zs;\}
```

```
ถ้าผู้ใช้คลิกตรงนี้ มันตรงกับจุดไหนของทรงกลม? (ต่อ)
```

```
void onSphere(double p[], int x, int y)
```
 $\{$ 

 $\}$ 

```
double xs = 2*(x * 1.0 / screenWidth) - 1;์ คำนวณ x_{\rm s},\,y_{\rm s}double ys = 2*((screenHeight - y) * 1.0 / screenHeight) - 1;
double l = xs*xs + ys*ys;if (1 > 1)xs /= sqrt(l);
      ys /= sqrt(l);
      I = 1;
\}double zs = sqrt(1 - |*|);p[0] = xs; p[1] = ys; p[2] = zs;
```

```
void onSphere(double p[], int x, int y)
\{double xs = 2*(x * 1.0 / screenWidth) - 1;double ys = 2^*((screenHeight - y) * 1.0 / screenHeight) - 1;double I = xs*xs + ys*ys;คำนวณ x_s^2 + y_s^2if (1 > 1)\{xs /= sqrt(l);
          ys /= sqrt(l);
          I = 1;
    \}double zs = sqrt(1 - |*|);p[0] = xs; p[1] = ys; p[2] = zs;\}
```

```
void onSphere(double p[], int x, int y)
\{double xs = 2*(x * 1.0 / screenWidth) - 1;double ys = 2^*((screenHeight - y) * 1.0 / screenHeight) - 1;
    double 1 = xs*xs + ys*ys;if (1 > 1)ถ้ำ x_s^2 + y_s^2 > 1 ให้เซต
            xs /= sqrt(l);
                                                   x_{s} = \frac{x_{s}}{\sqrt{x_{s}^{2}+y_{s}^{2}}}ys = sqrt(I);1 - 1;
                                                   y_s = \frac{y_s}{\sqrt{x_s^2 + y_s^2}}double zs = sqrt(1 - l^*l);p[0] = xs; p[1] = ys; p[2] = zs;
```
 $\}$ 

```
void onSphere(double p[], int x, int y)
\{double xs = 2*(x * 1.0 / screenWidth) - 1;double ys = 2^*((screenHeight - y) * 1.0 / screenHeight) - 1;
    double 1 = xs*xs + ys*ys;if (1 > 1)\{xs /= sqrt(l);
          ys /= sqrt(l);
          I = 1;
                               คำนวณ z_{_S} = \sqrt{1-x_{_S}^2+y_{_S}^2}double zs = sqrt(1 - |*|);p[0] = xs; p[1] = ys; p[2] = zs;\}
```

```
ถ้าผู้ใช้คลิกตรงนี้ มันตรงกับจุดไหนของทรงกลม? (ต่อ)
```

```
void onSphere(double p[], int x, int y)
\{double xs = 2*(x * 1.0 / screenWidth) - 1;double ys = 2^*((screenHeight - y) * 1.0 / screenHeight) - 1;
    double l = xs*xs + ys*ys;if (1 > 1)xs /= sqrt(l);
          ys /= sqrt(l);
          I = 1;
    \}double zs = sqrt(1 - |*|);์ คืนค่ากลับไปใน array ที่ให้มา
   p[0] = xs; p[1] = ys; p[2] = zs;\}
```
## ถ้าผู้ใช้คลิกเมาส์จุด  ${\sf p}_1$  แล้วลากไปจุด  ${\sf p}_2$  แล้ว มันตรงกับการหมุนแกนอะไร? ด้วยมุมเท่าไหร่?

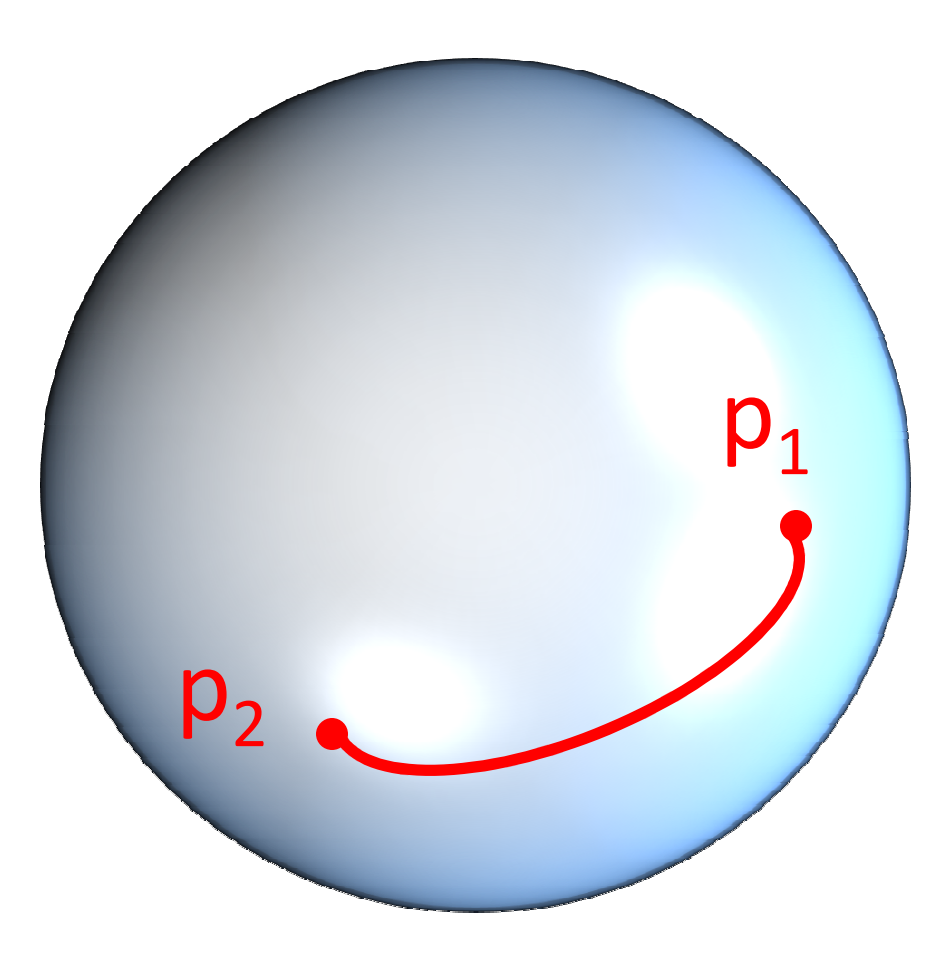

## ถ้าผู้ใช้คลิกเมาส์จุด  ${\sf p}_1$  แล้วลากไปจุด  ${\sf p}_2$  แล้ว มันตรงกับการหมุนแกนอะไร? ด้วยมุมเท่าไหร่? (ต่อ)

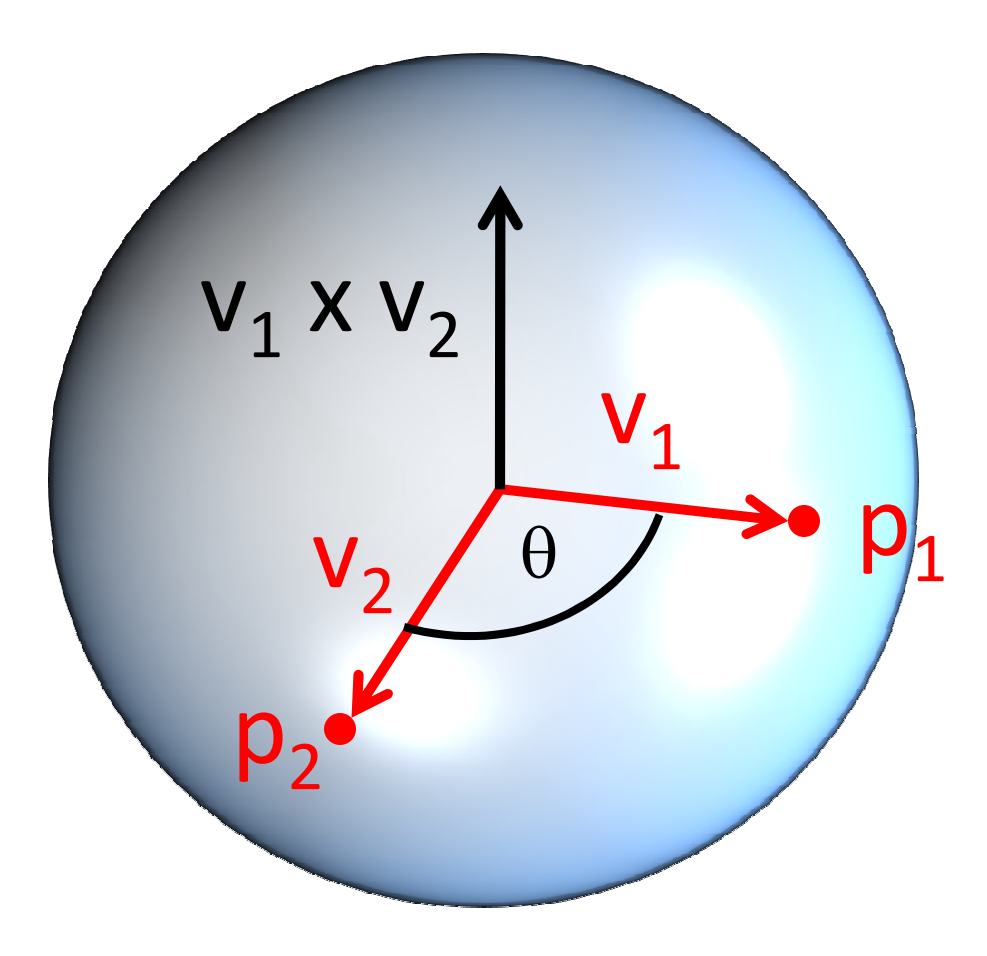

# ้ถ้าผู้ใช้คลิกเมาส์จุด p<sub>1</sub> แล้วลากไปจุด p<sub>2</sub> แล้ว มันตรงกับการหมุนแกนอะไร? ด้วยมุมเท่าไหร่?

- $\bullet$  ให้  $\mathsf{V}_\mathsf{1}$  เป็นเวกเตอร์ที่ลากจากจุดศูนย์กลางไปยัง  $\mathsf{p}_\mathsf{1}$ ให้ **v**<sub>ว</sub> เป็นเวกเตอร์ที่ลากจากจุดศูนย์กลางไปยัง p<sub>2</sub>
- $\bullet$  แล้วการหมุนจะเป็นการหมุนรอบแกน  $V_1$  X  $V_2$

ด้วยมุม  $\theta$  = arccos(v<sub>1</sub> · v<sub>2</sub>)

# ฟังก์ชัน arcball

- void arcball(int x, int y)
	- ทำหน้าที่เปลี่ยน rotation matrix ที่เก็บใน currentRotation – เงื่อนไข
		- x และ y เป็น screen coordinate ของตำแหน่งเมาส์ใหม่
		- $\bullet$  ตำแหน่งเมาส์เดิมเก็บอยู่ที่ startX, startY
		- ตัวแปร startRotation เก็บ rotation matrix ในตอนที่เมาส์อยู่ที่ตำแหน่ง (startX, startY)

```
void arcball(int x, int y)
{if (x == startX & & y == startY)return;double v1[3], v2[3];onSphere(v1, startX, startY);onSphere(v2, x, y);double axis[3];cross(axis, v1, v2);normalize(axis);double cosTheta = dot(v1, v2);
    glMatrixMode(GL_MODELVIEW);glLoadIdentity();glRotated(acos(cosTheta) / M_PI * 180, axis[0], axis[1], axis[2]);glMultMatrixd(startRotation);glGetDoublev(GL_MODELVIEW_MATRIX, currentRotation);}
```

```
void arcball(int x, int y)
{if (x == start \& \& y == start \)return;double v1[3], v2[3];onSphere(v1, startX, startY);onSphere(v2, x, y);ถ้าเมาส์ไม่เลื่อนก็ไม่ต้องทำอะไร
    double axis[3];cross(axis, v1, v2);normalize(axis);double cosTheta = dot(v1, v2);
    glMatrixMode(GL_MODELVIEW);glLoadIdentity();glRotated(acos(cosTheta) / M_PI * 180, axis[0], axis[1], axis[2]);glMultMatrixd(startRotation);glGetDoublev(GL_MODELVIEW_MATRIX, currentRotation);}
```

```
void arcball(int x, int y)
{if (x == startX & & y == startY)return;double v1[3], v2[3];onSphere(v1, startX, startY);onSphere(v2, x, y);์ คำนวณ \bm{{\sf V}}_1 และ \bm{{\sf V}}_2double axis[3];cross(axis, v1, v2);normalize(axis);double cosTheta = dot(v1, v2);
    glMatrixMode(GL_MODELVIEW);glLoadIdentity();glRotated(acos(cosTheta) / M_PI * 180, axis[0], axis[1], axis[2]);glMultMatrixd(startRotation);glGetDoublev(GL_MODELVIEW_MATRIX, currentRotation);}
```

```
void arcball(int x, int y)
{if (x == start \& \& y == start \)return;double v1[3], v2[3];onSphere(v1, startX, startY);onSphere(v2, x, y);double axis[3];
cross(axis, v1, v2);normalize(axis);double cosTheta = dot(v1, v2);
    glMatrixMode(GL_MODELVIEW);glLoadIdentity();glRotated(acos(cosTheta) / M_PI * 180, axis[0], axis[1], axis[2]);
    glMultMatrixd(startRotation);glGetDoublev(GL_MODELVIEW_MATRIX, currentRotation);}คำนวณแกน \mathsf{V}_1 \mathsf{X} \mathsf{V}_2 และทำให้มันเป็นเวกเตอร์หนึ่งหน่วย
```

```
void arcball(int x, int y)
{if (x == startX & & y == startY)return;double v1[3], v2[3];onSphere(v1, startX, startY);onSphere(v2, x, y);double axis[3];cross(axis, v1, v2);normalize(axis);
double cosTheta = dot(v1, v2);
    glMatrixMode(GL_MODELVIEW);glLoadIdentity();glRotated(acos(cosTheta) / M_PI * 180, axis[0], axis[1], axis[2]);glMultMatrixd(startRotation);glGetDoublev(GL_MODELVIEW_MATRIX, currentRotation);}คำนวณแกน \cos\,\theta
```

```
void arcball(int x, int y)
{if (x == start \& \& y == start \)return;double v1[3], v2[3];onSphere(v1, startX, startY);onSphere(v2, x, y);double axis[3];cross(axis, v1, v2);normalize(axis);double cosTheta = dot(v1, v2);
    glMatrixMode(GL_MODELVIEW);glLoadIdentity();glRotated(acos(cosTheta) / M_PI * 180, axis[0], axis[1], axis[2]);glMultMatrixd(startRotation);glGetDoublev(GL_MODELVIEW_MATRIX, currentRotation);}
```
คูณ **matrix** ใหม่เข้า กับ **matrix** เดิม

```
void arcball(int x, int y)
{if (x == start \& \& y == start \)return;double v1[3], v2[3];onSphere(v1, startX, startY);onSphere(v2, x, y);double axis[3];cross(axis, v1, v2);normalize(axis);double cosTheta = dot(v1, v2);
    glMatrixMode(GL_MODELVIEW);glLoadIdentity();glRotated(acos(cosTheta) / M_PI * 180, axis[0], axis[1], axis[2]);glMultMatrixd(startRotation);glGetDoublev(GL_MODELVIEW_MATRIX, currentRotation);}แล้วเอาค่าใหม่ใส่คืนไปที่
```
#### currentRotation

## **Arcball Rotation (@0)**

- เวลาคลิกเมาส์
	- เซตค่า startX และ startY
	- ก็อปค่าของ currentRotation มาใส่ startRotation
	- บันทึกว่ามีการคลิกเมาส์อยู่

## Arcball Rotation (210)

```
void mouse(int button, int state, int x, int y)
{if (button == GLUT_LEFT_BUTTON && state == GLUT_DOWN){
        for(int i=0; i<16; i++)\textsf{startRotation[i]} = currentRotation[i];
        startX = x;
        startY = y;
        clicked = true;}else if (button == GLUT_LEFT_BUTTON && state == GLUT_UP)clicked = false;}
```
## **Arcball Rotation (@0)**

```
• เวลาเมาส์เลื่อน
```

```
- เรียก arcball
```

```
void motion(int x, int y)
\{if (clicked)
   \{arcball(x,y);
        glutPostRedisplay();
   \Big\}\}
```
การเขียนโปรแกรมเชิงออปเจกต์กับ การจัดการข้อมูลทางคอมพิวเตอร์กราฟิกส์

## ข้อมูลทางคอมพิวเตอร์กราฟิกส์

- มีอยู่หลายชนิดด้วยกัน
	- $-$  จุด
	- เวกเตอร์
	- เมตริกซ์
	- การแปลง
	- Texture coordinate
	- สี
	- รูปภาพ
- รูปทรง
- Texture mapping
- Material
- Material mapping
- Scene graph
- มุมกล้อง
- $-$  ฉาก
- $-$  929

# การเขียนโปรแกรมเพื่อจัดการข้อมูลเหล่านี้

- $\bullet$  เราจะแทนข้อมูลทุกแบบที่ว่าข้างต้นแต่ละอย่างด้วย  $\sf object$
- ข้อมูลแต่ละประเภทจะมี class ของมันเอง
- โค้ดของวันนี้ให้ดูได้ในโค้ดตัวอย่าง
- กรุณาดูด้วยเพราะคุณจะต้องใช้โค้ดเหล่านี้ทำการบ้าน

- $\bullet$  เวกเตอร์, จุด, สี  $\rightarrow$  Float3
- Texture Coordinate  $\rightarrow$  Float2
- $\bullet$  เมตริกซ์  $\rightarrow$  Float4x4
- การแปลง → Xform

#### เวกเตอร์

```
struct Float3
{f}union\{float d[3];
struct { float x, y, z; };
    struct { float r, g, b; };
    struct { float s, t, u; };
    struct { float alpha, beta,  beta, gamma; };
  };// Other parts of the struct omitted.
}
```
- สร้างมันขึ้นมา
	- มี constructor เพื่ออำนวยความสะดวกหลายแบบ
		- $\cdot$  Float3();
			- สร้างให้ component ทุกตัวมีค่าเท่ากับ 0
		- · Float3(float c);
			- สร้างให้ component ทุกตัวมีค่าเท่ากับ c
		- · Float3(float \_x, float \_y, float \_z);
			- กำหนดค่าให้ component ทุกตัว
- ตัวอย่าง
	- $\frac{1}{a} = (0, 0, 0)$ Float3  $a()$ ; Float3 b(1);  $\angle$  // b = (1,1,1) Float3  $c(1,2,3);$  // c =  $(1,2,3)$

• บวกมัน

```
– โค้ด
    Float3 operator + (const Float3 &x) const
    \{return Float3(d[0] + x[0],
        d[1] + x[1], d[2] + x[2]);\mathbf{\}}
```
• ตัวอย่าง

Float3  $a(1)$ ;  $\qquad \qquad \angle a = (1,1,1)$ Float3 b(1,2,3); // b =  $(1,2,3)$ Float3 c =  $a+b$ ; // c =  $(2,3,4)$ 

• ลบมัน — โค้ด Float3 operator - (const Float3 &x) const  $\{$ return  $Float3(d[0] - x[0],$  $d[1] - x[1], d[2] - x[2]);$  $\mathbf{\}}$ — ตัวอย่าง Float3  $a(1)$ ;  $\qquad \qquad \text{/} \qquad a = (1,1,1)$ Float3 b(1,2,3); // b =  $(1,2,3)$ Float3 c =  $a-b$ ; // c =  $(0,-1,-2)$ 

- คูณมันด้วยสเกลาร์
	- โค้ด

Float3 operator \* (float c) const  $\overline{\mathcal{L}}$ return Float3(d[0]\*c, d[1]\*c, d[2]\*c);  $\mathbf{R}$ 

– ตัวอย่าง

Float3  $a(1,0,2);$  //  $a = (1,0,2)$ Float3 b =  $a*1.5f$ ; // b =  $(1.5,0,3)$ 

# สิ่งที่คุณทำได้กับ Float3

• คูณมัน (ที่ละมิติ)

```
— โค้ด
  Float3 operator * (const Float3 &x) const
  \{return Float3(d[0] * x[0],
        d[1] * x[1], d[2] * x[2]);\mathbf{\}}
```
— ตัวอย่าง

Float3  $a(2,2,2);$  //  $a = (2,2,2)$ Float3 b(1,2,3); // b =  $(1,2,3)$ Float3 c =  $a*b$ ; // c =  $(2,4,6)$ 

หาความยาว

— โค้ด float length() const  $\{$ return sqrtf( $x*x + y*y + z*z$ );  $\mathbf{R}$ – ตัวอย่าง Float3  $a(3,4,0);$  //  $a = (3,4,0)$ 

float  $l = a.length();$  //  $l = 5$ 

· คำนวณ dot product

— โค้ด float dot(const Float3 &v1, const Float3 &v2)  $\{$ return v1.x \* v2.x + v1.y \* v2.y + v1.z \* v2.z;  $\mathbf{\}}$ – ตัวอย่าง

Float3  $a(3,4,0)$ ;  $\frac{1}{a} = (3, 4, 0)$ Float3 b(1,-1,5);  $\angle$  b = (1,-1,5) float  $d = dot(a, b)$ ; //  $d = -1$ 

· คำนวณ cross product

```
— โค้ด
   inline Float3 cross(
       const Float3 &v1, const Float3 &v2)
   \mathbf{f}return Float3(
           (v1.y * v2.z) - (v1.z * v2.y),(v1.z * v2.x) - (v1.x * v2.z),(v1.x * v2.y) - (v1.y * v2.x));\mathbf{\}}— ตัวอย่าง
   Float3 a(1,0,0); // a = (1,0,0)Float3 b(0,1,0); \angle//b = (0,1,0)
   Float3 c = cross(a,b) // c = (0,0,1)
```
• ทำให้เป็นเวกเตคร์หนึ่งหน่วย

— โค้ด

inline Float3 normalize(const Float3 &v)  $\overline{\mathcal{L}}$ return  $v / v.length()$ ;  $\mathcal{F}$ – ตัวอย่าง Float3  $a(1,1,1);$  //  $a = (1,1,1)$ Float3  $b = normalize(a)$ // b =  $(0.717, 0.717, 0.717)$ 

#### <u>เมตริกซ์</u>

- $\bullet$  ี เราสนใจเฉพาะเมตริกซ์ขนาด  $4$ x $4$  เท่านั้น
	- นื่องจากการแปลงที่เราสนใจทั้งหมดสามารถแทนได้ด้วยเมตริกซ์ **4x4** 
		- Affine transformation
		- Look-at transformation
		- Perspective projection
- $\bullet$  ี เราเก็บเมตริกซ์ในอะเรย์ 2 มิติ  ${\sf m}$  ขนาด 4x4
- $\bullet$  เราเรียงสมาชิกในเมตริกซ์ตามลำดับ <code>row-major</code>
	- – $\,$   $\,$   $\rm m[0][0]$  คือ สมาชิกในแถวแรก คอลัมน์แรก
	- – $- \,\,$   ${\sf m}[0][1]$  คือ สมาชิกในแถวแรก คอลัมน์ที่สอง
	- – $\,$   ${\sf m}[1][2]$  คือ สมาชิกในแถวที่สอง คอลัมน์ที่สาม
	- – $- \,\,$   ${\sf m}[3][3]$  คือ สมาชิกในแถวที่สี่ คอลัมน์ที่สี่
- $\bullet$  การเรียงสมาชิกแบบนี้แตกต่างกับของ <code>OpenGL</code> ที่เรียงแบบ <code>column-major</code>

struct Float4x4  $\{$  private: float m[4][4];// Other parts of the struct omitted. };
# สิ่งที่คุณสามารถทำได้กับเมตริกซ์

- สร้างมันขึ้นมา
	- มี constructor อำนวยความสะดวกหลายแบบ

• ตัวอย่าง

```
Float4x4 A; // All elements are 0.
Float4x4 B(1); // All elements are 1.
Float4x4 C(1,2,3,4,
              5, 6, 7, 8,9, 1, 2, 3,4, 5, 6, 7);float m = \{ \{1, 0, 0, 0 \}, \}\{0, 1, 0, 0\},\{0, 0, 1, 0\},\\{0, 0, 0, 1\};
Matrix4x4 D(m);
```
#### สิ่งที่คุณทำใค้กับเมตริกซ์

• เอาข้อมูลของมันใส่อะเรย์แบบ column-major

```
— โค้ด
    inline void fill_column_major_array(float *result) const
    \mathcal{L}_{\mathcal{L}}FOR(col, 4)FOR(row, 4)result[4*col + row] = m[row][col];\mathbf{R}- ตัวอย่าง
    int a[16];
    Float4x4 M(1,0,0,1,0,1,0,2,0,0,1,3,0,0,0,1);
    M.fill_column_major_array(a);
```
# สิ่งที่คุณสามารถทำใค้กับเมตริกซ์

- บวกเมตริกซ์
- ลบเมตริกซ์
- คูณเมตริกซ์ด้วยสเกลาร์
- คูณเมตริกซ์กับเมตริกซ์

#### สิ่งที่คุณทำได้กับเมตริกซ์

• ตัวอย่าง

Float4x4 A(2,0,0,0,0,2,0,0,0,0,2,0,0,0,0,2); Float4x4 B(0,1,0,0,0,0,1,0,0,0,0,1,1,0,0,0); $F$ loat4x4  $C = A+B$ ; //  $C = [[2,1,0,0],[0,2,1,0],[0,0,2,1],[1,0,0,2]]$ Float4x4 D // D = [[2,-1,0,0],[0,2,-1,0],[0,0,2,-1],[-1,0,0,2]] $D = A-B;$ Float4x4 E =  $A*2$ ; // E = [[4,0,0,0],[0,4,0,0],[0,0,4,0],[0,0,0,4]]Float4x4  $F = A*B$ ; // F =  $[[0, 2, 0, 0], [0, 0, 2, 0], [0, 0, 0, 2], [2, 0, 0, 0]]$ 

# สิ่งที่คุณทำใค้กับเมตริกซ์

- คูณเมตริกซ์กับจุด
- คูณเมตริกซ์กับเวกเตอร์
- สังเกต
	- $-$  เมตริกซ์มีขนาด 4x4 แต่จุดและเวกเตอร์เป็นเมตริกซ์ขนาด  $3x1$ 
		- ฉะนั้นโดยธรรมชาติแล้วมันคูณกันไม่ได้
	- แต่เราจะคูณเมตริกซ์ด้วย homogeneous coordinate ของจุดและ เวกเตอร์ ซึ่งเป็นเมตริกซ์ขนาด 4x1
	- ระวัง: HC ของจุดและเวกเตอร์นั้นต่างกัน
		- HC ของจุด (x,y,z) คือ (x,y,z,1)
		- HC ของเวกเตอร์ (x,y,z) คือ (x,y,z,O)

#### สิ่งที่คุณสามารถทำได้กับเมตริกซ์

#### Float4x4 A(2,0,0,1,0,2,0,1,0,0,2,1,0,0,0,1); // A is "scale by factor of 2" then "translate by  $(1,1,1)$ ." Float3  $v(1,1,1);$ Float3  $p(1,1,1);$ Float3  $u = A.multiply\_vector(v);$  //  $u = (2,2,2)$ Float3  $q = A.multiply\_point(p);$  //  $v = (3,3,3)$

# สิ่งที่คุณทำใด้กับเมตริกซ์

- คำนวณ transpose ของมัน
- คำนวณ inverse ของมัน
- คำนวณ determinant ของมัน

#### สิ่งที่คุณทำใค้กับเมตริกซ์

Float4x4 A(2,0,0,2,0,2,0,2,0,0,2,2,0,0,0,1); // A is "scale by factor of 2" then "translate by  $(2,2,2)$ ."  $Float4x4 B = transpose(A);$ // B =  $[[2,0,0,0],[0,2,0,0],[0,0,2,0],[2,2,2,1]]$  $Float4x4 C = inverse(A);$ // C =  $[[0.5,0,0,1],[0,0.5,0,1],[0,0,0.5,1],[0,0,0,1]]$ float  $d = det(A)$  $1/ d = 8$ 

# สิ่งที่คุณทำใค้กับเมตริกซ์

- สร้าง matrix ของการแปลงที่สำคัญๆ
	- การย่อขยาย
	- การหมุน
	- การเลื่อนแกนขนาด
	- Look at transformation
	- Orthogonal projection
	- Perspective projection

# สิ่งที่คุณทำใด้กับเมตริกซ์

- $\bullet$  พังก์ชันสำหรับสร้างการแปลงเหล่านี้เขียนเป็น <code>static</code> method เอาไว้
	- static Float4x4 identity();
		- $\bullet$  สร้างเมตริกซ์เอกลักษณ์
	- static Float4x4 translate(float x, float y, float z);
		- สร้างเมตริกซ์ของการเลื่อนแกนขนาน
	- static Float4x4 scale(float x, float y, float z);
		- $\bullet$  สร้างเมตริกซ์ของการย่อขยาย
	- static Float4x4 rotate(float degrees, Vector3 axis);
		- สร้างเมตริกซ์ของการหมุนในสามมิติ
	- static Float4x4 look\_at(<br>Eloot4x4 Elook\_at Float3 eye, Float3 at, Float3 up);
		- $\bullet$  สร้างเมตริกซ์ของการแปลง  $\sf look\text{-}at$

#### สิ่งที่คุณทำใค้กับเมตริกซ์

• ตัวอย่าง

 $Float4x4 I = Float4x4::identity()$ ; Float4x4 T = Float4x4::translation(1,2,3);  $Float4x4 R = Float4x4::rotation(60,$  $Float3(0,0,1));$  $Float4x4 S = Float4x4::scale(2,2,2);$ 

#### การแปลง

- ี แทนการแปลงแบบ **affine** เท่านั้น
	- ไม่รวม perspetive projection ซึ่งไม่ใช่การแปลง affine
- เราสามารถแทนการแปลงด้วยเมตริกซ์
- แต่เราต้องการให้คลาสของการแปลงสามารถทำงานได้มากกว่าเมตริกซ์เฉยๆ
	- เราต้องการคำนวณการแปลงผันกลับได้อย่างรวดเร็ว
	- เราต้องการคำนวณ inverse transpose ของการเมตริกซ์ของการแปลงได้อย่าง รวดเร็วด้วย
- ฉะนั้นสำหรับการแปลงหนึ่งๆ เราจะเก็บ
	- เมตริกซ์ของมัน และ
	- เมตริกซ์ของ inverse ของมัน และ
	- inverse transpose ของเมตริกซ์ของมัน

#### การแปลง

struct Xform  $\{$ public: Float4x4 m; Float4x4 mi; Float4x4 mit;

// Other parts of the class omitted.  $\}$  ;

# สิ่งที่คุณสามารถทำได้กับการแปลง

- สร้างมันขึ้นมา
	- มี constructor ให้ใช้หลายแบบ
		- $\cdot$  Xform();
			- สร้างการแปลงเอกลักษณ์
		- · Xform(const Float4x4 &\_m);
			- กำหนดเมตริกฑ์ให้
		- Xform(const Float4x4 &\_m, const Float4x4 &\_mi);

- กำหนดเมตริกฑ์และ inverse ของมันให้

· Xform(const Float4x4 &\_m, const Float4x4 &\_mi, const Float4x4 &\_mit);

— กำหนดเมตริกซ์, inverse ของมัน, และ inverse transpose ของมันให้

#### สิ่งที่คุณสามารถทำได้กับการแปลง

#### •์ ตัวอย่าง

 $X$ form T1 =  $X$ form $()$ ;  $Xform T2 = Xform(Float4x4::translate(1,2,3));$  $Xform T3 = Xform(Float4x4::translate(1,2,3)),$ Float4x4::translate(-1,-2,-3));  $X$ form T4 =  $X$ form $($ Float4x4::translate $( 1, 2, 3)$ ,  $Float4x4::translate(-1,-2,-3)$ , transpose(Float4x4::translate(-1,-2,-3))); สิ่งที่คุณสามารถทำได้กับการแปลง

- คูณมันเข้าด้วยกัน
	- พูดอีกอย่างหนึ่งคือทำการ compose มัน
	- $-$  ถ้า A และ B เป็นการแปลงแล้ว A\*B คือการแปลงที่ทำ B ก่อนแล้วค่อย ทำ $\mathsf{A}$
- ตัวอย่าง

```
Xform A = Xform(Float4x4::translate(1, 2, 3));Xform B = Xform(Float4x4::scale(2, 2, 2));Xform C = A * B;// C = "scale by factor of 2" then "translate by(1,2,3)"
```
#### สิ่งที่คุณทำได้กับการแปลง

- สร้างการแปลง affine พื้นฐานต่างๆ
	- static Xform identity();
	- static Xform translate( float  $x$ , float  $y$ , float  $z$ );
	- static Xform scale( float  $x$ , float  $y$ , float  $z$ );
	- static Xform rotate( float degrees, Vector3 axis);

#### Float2

```
struct Float2
\{union{5}float d[2];
struct { float x, y; };
    struct { float s, t; };
    struct { float u, v; };
  };// Other parts of the class omitted.};
```
คุณสามารถทำอะไรได้กับ Float2

- สร้างมันขึ้นมา
	- มี constructor ให้ใช้อยู่หลายแบบ
		- $\cdot$  Float2();
			- กำหนดค่าเริ่มต้น  $U = V = 0$
		- · Float2(float c);
			- $-$  กำหนดค่าเริ่มต้น  $U = V = C$
		- · Float2(float \_u, float \_v);
			- $-$  กำหนดค่าเริ่มต้น **u** = \_**u, v** = \_**v**
	- ตัวอย่าง

 $1/1$  tc1 =  $(0,0)$ Float2 tc1 =  $Float2()$ ; Float2 tc2 = Float2(0.5);  $\frac{1}{2}$  tc2 = (0.5,0.5) Float2 tc3 = Float2(0.1,0.2); // tc3 =  $(0.1, 0.2)$ 

# ข้อมูลรูปทรง

- รูปแบบการแทนรูปทรงที่ได้รับความนิยมมากที่สุด คือ polygon mesh (ตาข่ายของรูปหลายเหลี่ยม)
- Mesh ประกอบด้วย
	- จุดจำนวนหลายๆ จุด
	- เวกเตอร์ตั้งฉาก (normal) จำนวนหลายๆ เวกเตอร์
	- Texture coordinate หลายๆ ตัว
	- รูปหลายเหลี่ยม (polygon) ที่สร้างจากจุดข้างต้น แต่ละจุดมีข้อมูล normal และ texture coordinate กำกับอยู่ด้วย
	- เพื่อความง่าย เราจะเก็บเฉพาะรูปสามเหลี่ยมเท่านั้น

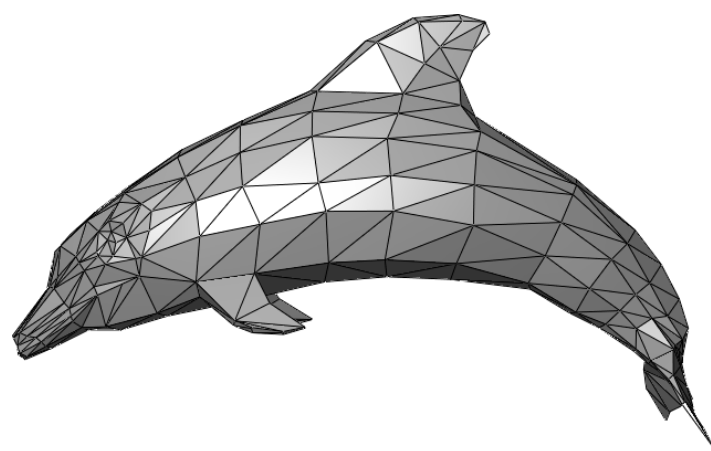

#### Mesh

```
class Mesh
{f}
public:
Mesh();
virtual ~Mesh();
public:std::vector<Float3> positions;<br>...
       std::vector<Float ::vector<Float::vector<Float3> normals normalsnormals;
       std::vector<Float2> tex_coords;
       \mathsf{std}\text{:vector}\text{-}\mathsf{MeshTriangles}\text{ } \mathsf{triangle}\text{ } \mathsf{s} ;
};
```
## MeshTriangle

- เก็บสามเหลี่ยมใน mesh อันหนึ่ง
- ประกอบด้วย
	- $-$  int p[3]
		- คะเรย์สำหรับเก็บเลขที่ของตำแหน่งในสามมิติของ vertex ทั้งสาม
	- $-$  int n[3]
		- อะเรย์สำหรับเก็บเลขที่ของ normal ของ vertex ทั้งสาม
	- $-$  int t[3]
		- อะเรย์สำหรับเก็บเลขที่ของ texture coordinate ของ vertex ทั้งสาม

# $\n <sup>1</sup>$   $M<sup>^{\prime}</sup>$  .obj

- รูปแบบไฟล์ .obj เป็นรูปแบบไฟล์ที่ใช้แทน mesh ที่ใช้กันค่อนข้าง แพร่หลาย
	- รูปแบบง่าย
	- $-$  បើរេ plain text
- $\bullet$  โปรแกรมทางด้านคอมพิวเตอร์กราฟิกส์ส่วนใหญ่ <code>support</code> ไฟล์ format  $\tilde{\tilde{u}}$ 
	- $-$  3DSMax, Maya, Blender, SoftImage XSI, ୩၈୩

#### ตัวอย่าง<sup>ๆ</sup>ฟล์ .obj

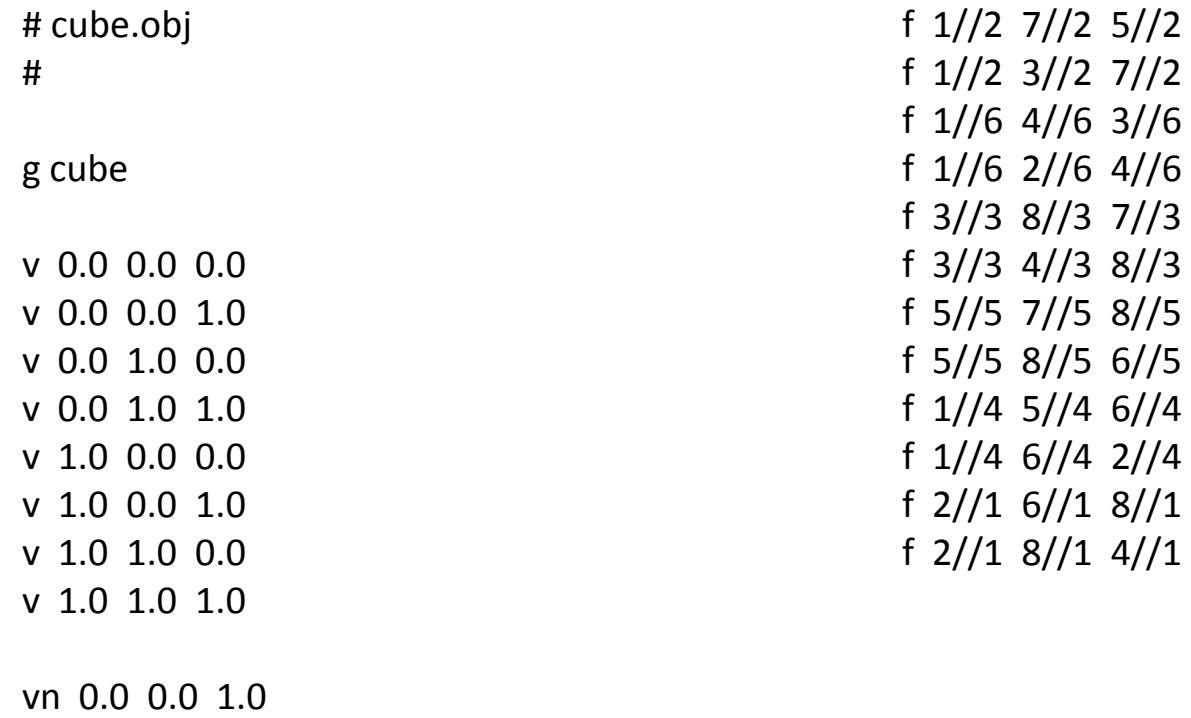

vn 0.0 0.0 1.0 vn 0.0 0.0 -1.0 vn 0.0 1.0 0.0 vn 0.0 -1.0 0.0 vn 1.0 0.0 0.0vn -1.0 0.0 0.0

# ้คำสั่งในไฟล์ **.obj**

- v x y z w
	- กำหนดตำแหน่งของจุดจุดหนึ่ง
	- $-$  จุดแรกที่กำหนดมีหมายเลข  $1$  จุดต่อไปมีหมายเลข  $2$  เช่นนี้ไปเรื่อยๆ
- $\bullet$  vnijk
	- กำหนด normal
	- normal แรกที่กำหนดมีหมายเลข 2 normal ตัวต่อไปมีหมายเลข 2 เช่นนี้ไปเรื่อยๆ

# คำสั่งในไฟล์ .obj

- f  $v/vt/vn v/vt/vn v/vt/vn v/vt/vn$ 
	- กำหนดหน้า
	- v/vt/vn จะมีอยู่กี่ตัวก็ได้ ขึ้นอยู่กับจำนวนมุม
	- $-$  V คือดรรชนีของตำแหน่ง (เริ่มจาก  $1$ )
	- vt คือดรรชนีของ texture coordinate (เริ่มจาก 1)
		- แต่เราไม่สนใจตัวนี้
	- $-$  vn คือดรรชนีของ normal (เริ่มจาก 1)
	- ตัวอย่าง
		- f  $1/1/1$   $2/2/2$   $3/3/3$   $4/4/4$
	- สำหรับ mesh บาง mesh อาจไม่มีข้อมูล texture coordinate กรณีนี้ เราสามารถเว้น **vt** ได้
		- $f 1//1 2//2 3//3 4//4$

#### ดู Demo

· การอ่านไฟล์ .obj